## Integration Settings

Last Modified on 07.11.23

The following options are set on the **MECM Integration** tab in Application Manager.

## Service status

**MECM integration**: When this setting is **Enabled**, Application Manager will download and deploy third-party software. If **Disabled**, Application Manager won't download new application versions and current applications and their deployments are left to Configuration Manager.

## Logging

**Debug logging**: When **Enabled**, creates debug logs for troubleshooting purposes. We recommend leaving this setting **Disabled,** unless you are instructed otherwise by our support team.

## MECM information

**Reload MECM information**: Click to **Reload** Configuration Manager information, such as distribution groups and task sequences. This action will be performed automatically in 24 hour cycles.

**Service User**: Refers to the account used to run the Application Manager service. This service account downloads thirdparty software installation media and creates the application for Configuration Manager. The account is defined during the initial wizard but can be changed by clicking the **Change** button.

**Task sequences**: Click **Add current application versions** to add already imported applications into task sequences. This is useful when you implement the task sequences auto update feature and don't want to wait until the next application versions for the automatic update to start.

**Server**: Select **Local** or **Remote**. To use a remote server, a valid server DNS name is required.

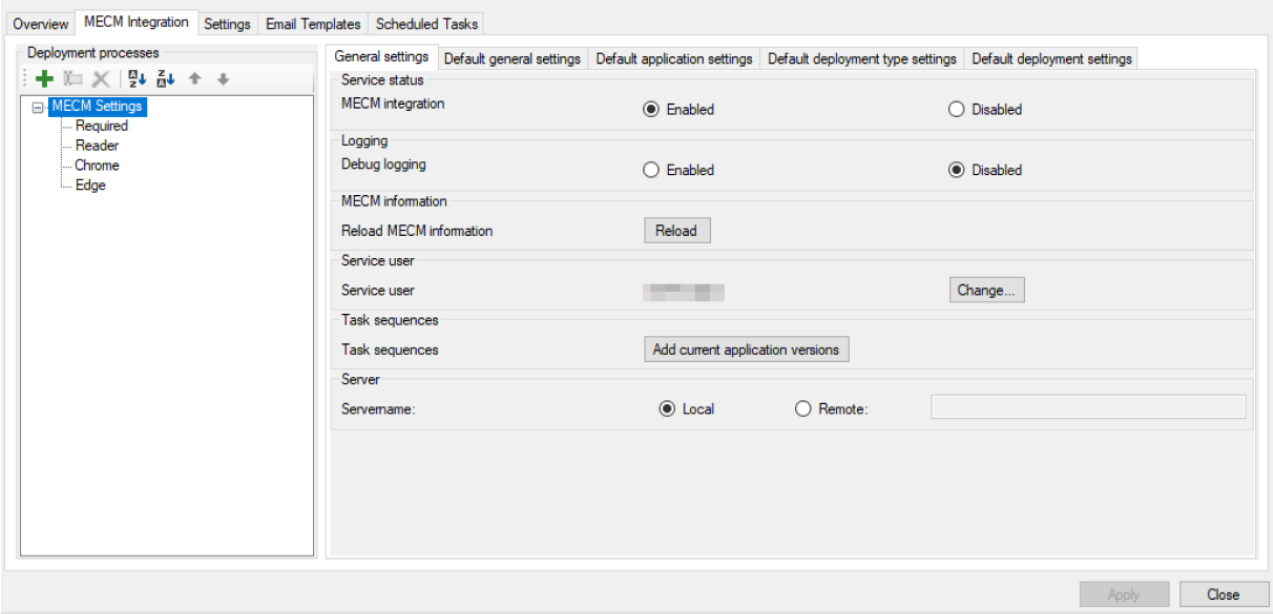